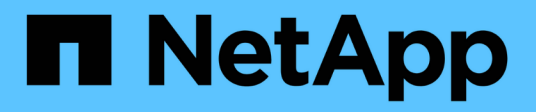

### **Google Cloud Storage** 버킷 관리

Google Cloud Storage

NetApp October 08, 2023

This PDF was generated from https://docs.netapp.com/ko-kr/bluexp-google-cloud-storage/task-add-gcpbucket.html on October 08, 2023. Always check docs.netapp.com for the latest.

## 목차

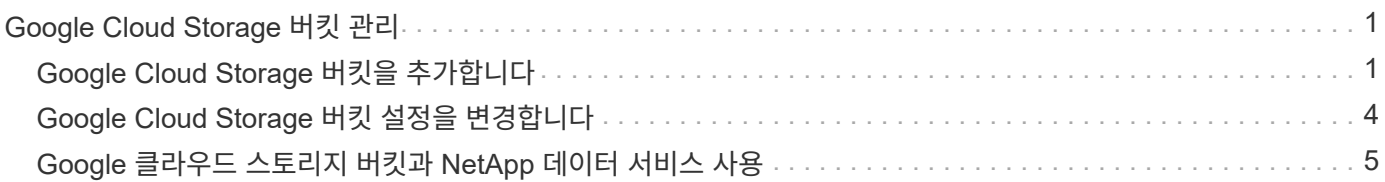

# <span id="page-2-0"></span>**Google Cloud Storage** 버킷 관리

## <span id="page-2-1"></span>**Google Cloud Storage** 버킷을 추가합니다

Canvas에서 Google Cloud Storage 작업 환경을 사용할 수 있게 되면 BlueXP에서 직접 추가 버킷을 추가할 수 있습니다.

단계

1. Canvas에서 Google Cloud Storage 작업 환경을 두 번 클릭하여 Google Cloud Storage 버킷 개요 페이지를 보고 \* 버킷 추가 \* 를 클릭합니다.

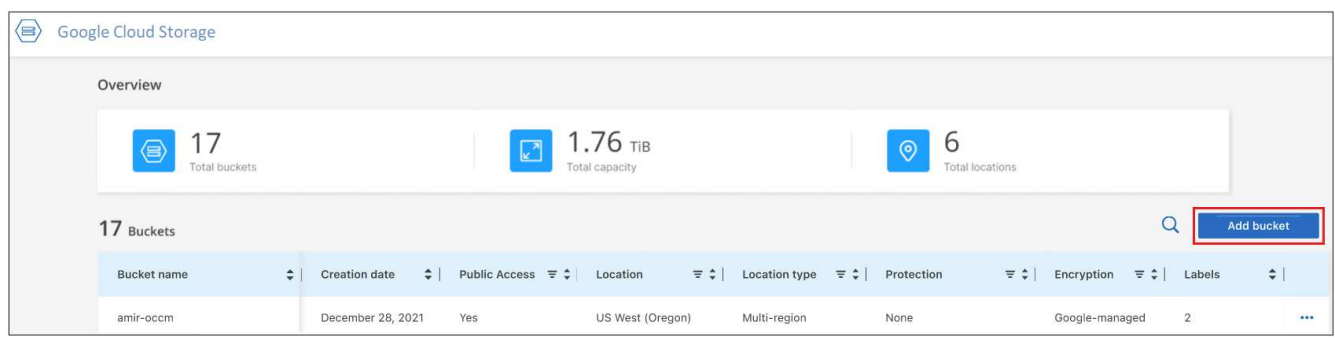

#### 버킷 추가 페이지가 표시됩니다.

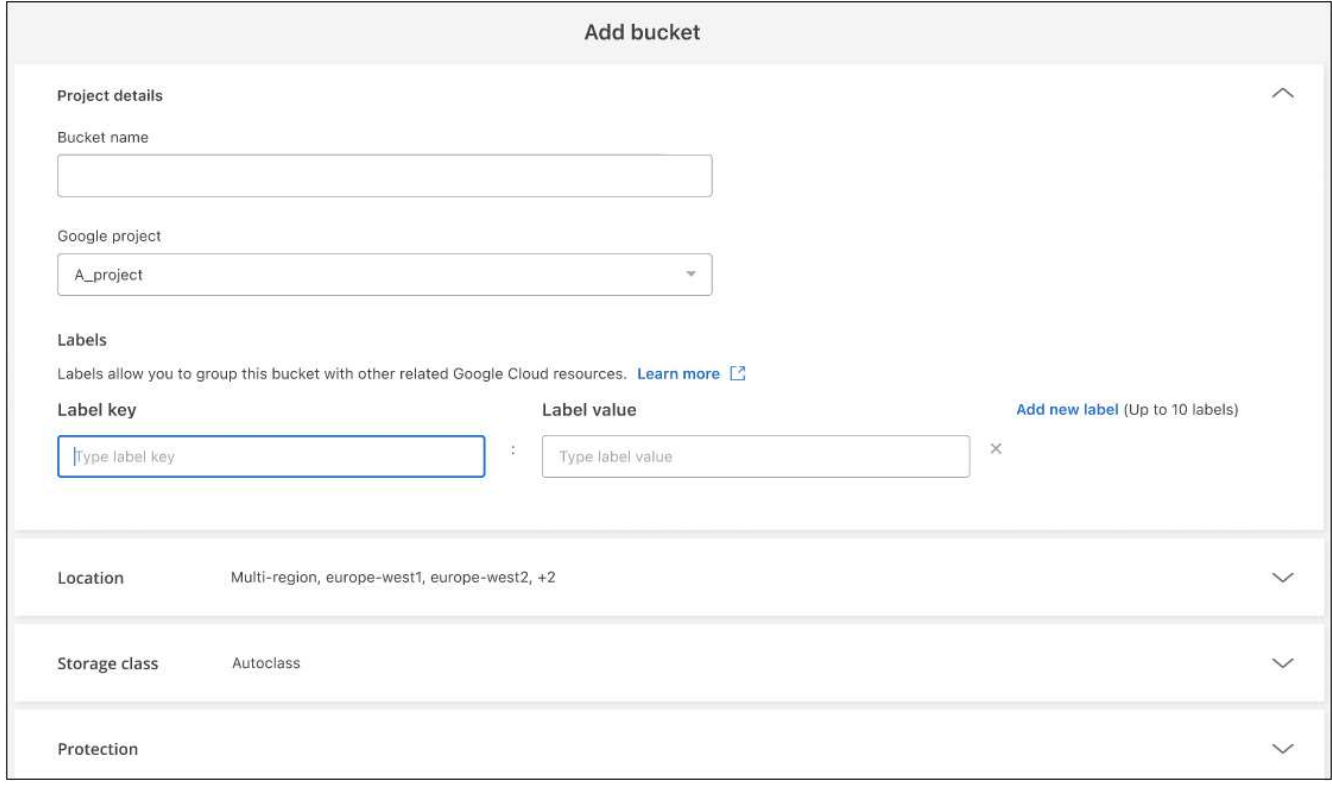

2. Project details\_(프로젝트 세부 정보) 섹션에 필요한 정보를 입력합니다.

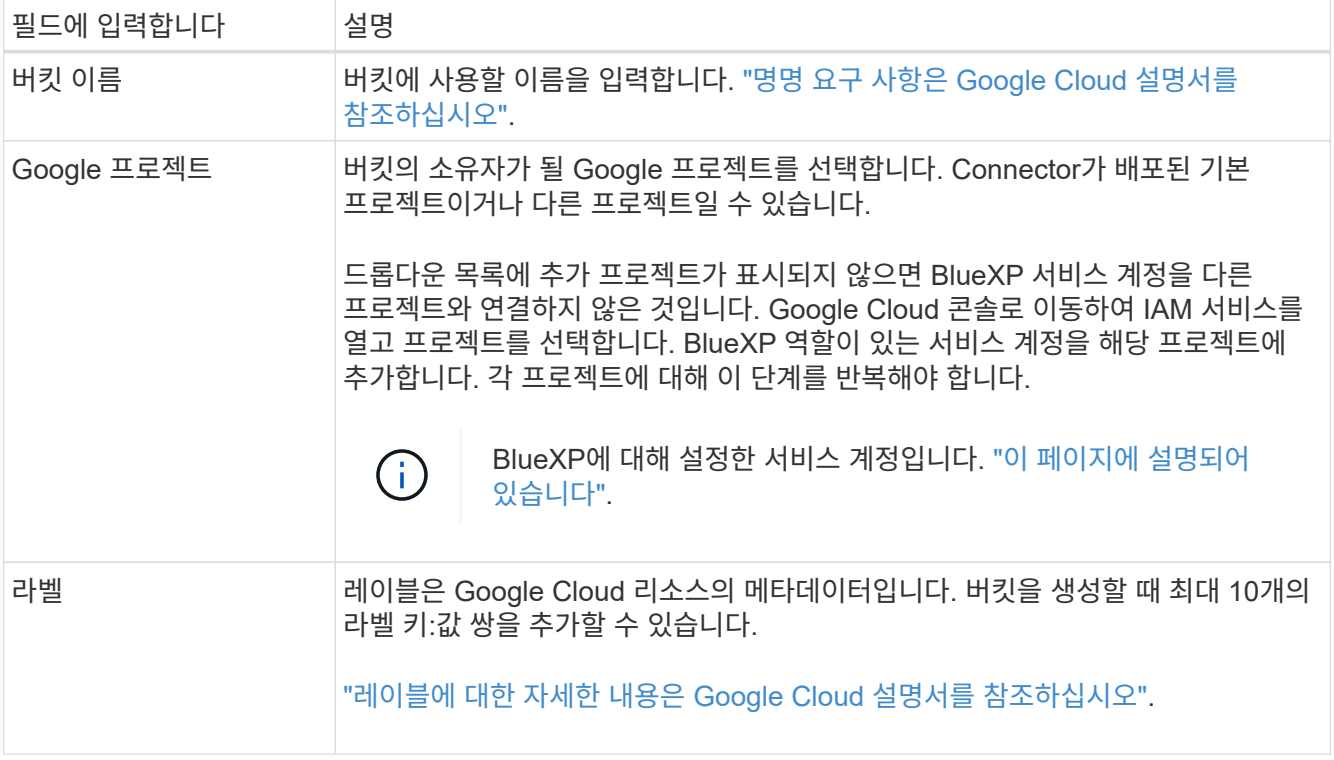

3. Location\_ 섹션에서 버킷을 생성할 위치 유형 및 지역(또는 지역)을 선택합니다. 세 가지 위치 유형 중에서 선택할 수 있습니다.

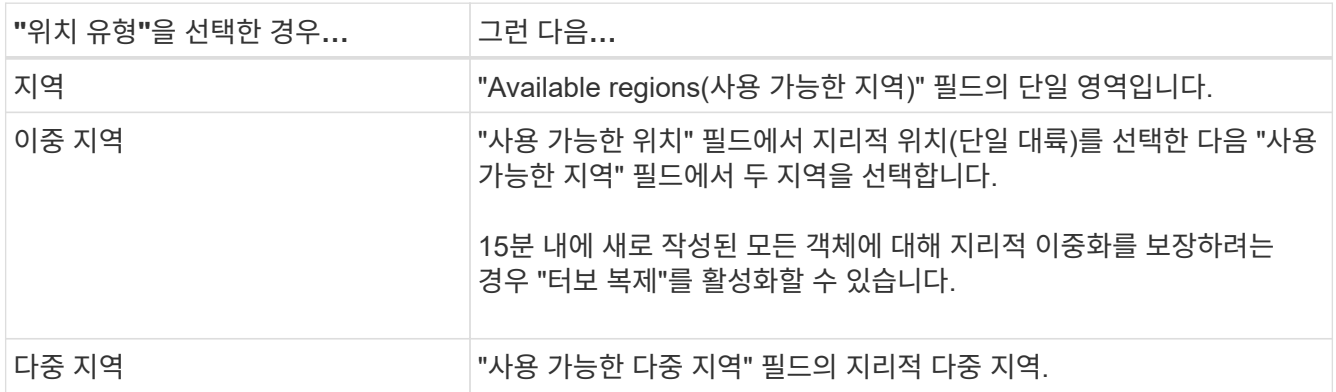

모든 클라우드 저장소 데이터는 업로드 즉시 하나 이상의 지리적 위치에 있는 두 개 이상의 영역에 걸쳐 중복됩니다. ["](https://cloud.google.com/storage/docs/locations)[버킷](https://cloud.google.com/storage/docs/locations) [위치에](https://cloud.google.com/storage/docs/locations) [대한](https://cloud.google.com/storage/docs/locations) [자세한](https://cloud.google.com/storage/docs/locations) [내용은](https://cloud.google.com/storage/docs/locations) [Google Cloud](https://cloud.google.com/storage/docs/locations) [설명서를](https://cloud.google.com/storage/docs/locations) [참조하십시오](https://cloud.google.com/storage/docs/locations)["](https://cloud.google.com/storage/docs/locations).

4. Storage class\_ 섹션에서 버킷의 오브젝트에 사용할 스토리지 클래스를 선택합니다. 4개의 스토리지 클래스 중 하나를 선택하거나 Autoclass 를 선택하여 Google에서 필요에 따라 클래스를 조정할 수 있습니다.

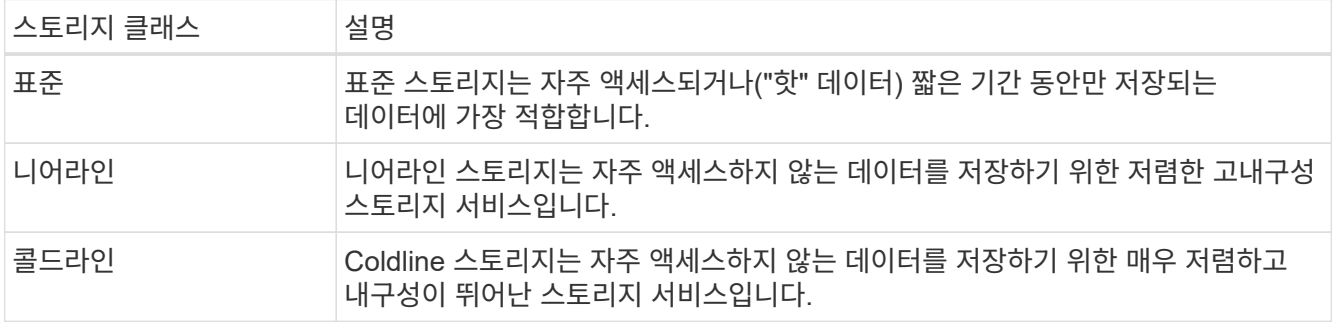

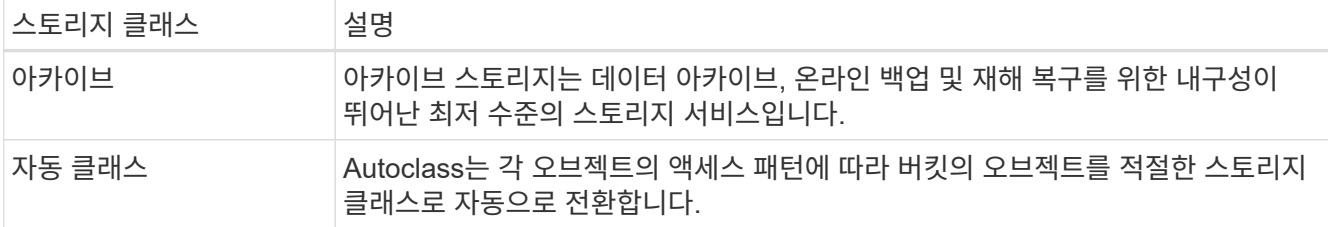

스토리지 클래스마다 비용과 검색 비용이 다릅니다. ["](https://cloud.google.com/storage/docs/storage-classes)[스토리지](https://cloud.google.com/storage/docs/storage-classes) [클래스에](https://cloud.google.com/storage/docs/storage-classes) [대한](https://cloud.google.com/storage/docs/storage-classes) [자세한](https://cloud.google.com/storage/docs/storage-classes) [내용은](https://cloud.google.com/storage/docs/storage-classes) [Google Cloud](https://cloud.google.com/storage/docs/storage-classes) [설명서를](https://cloud.google.com/storage/docs/storage-classes) [참조하십시오](https://cloud.google.com/storage/docs/storage-classes)["](https://cloud.google.com/storage/docs/storage-classes).

5. Protection\_ 섹션에서 데이터 보호 툴을 사용하여 버킷의 오브젝트를 보호할지 또는 데이터 암호화 구성을 사용하여 데이터에 대한 액세스를 보호할지 선택합니다.

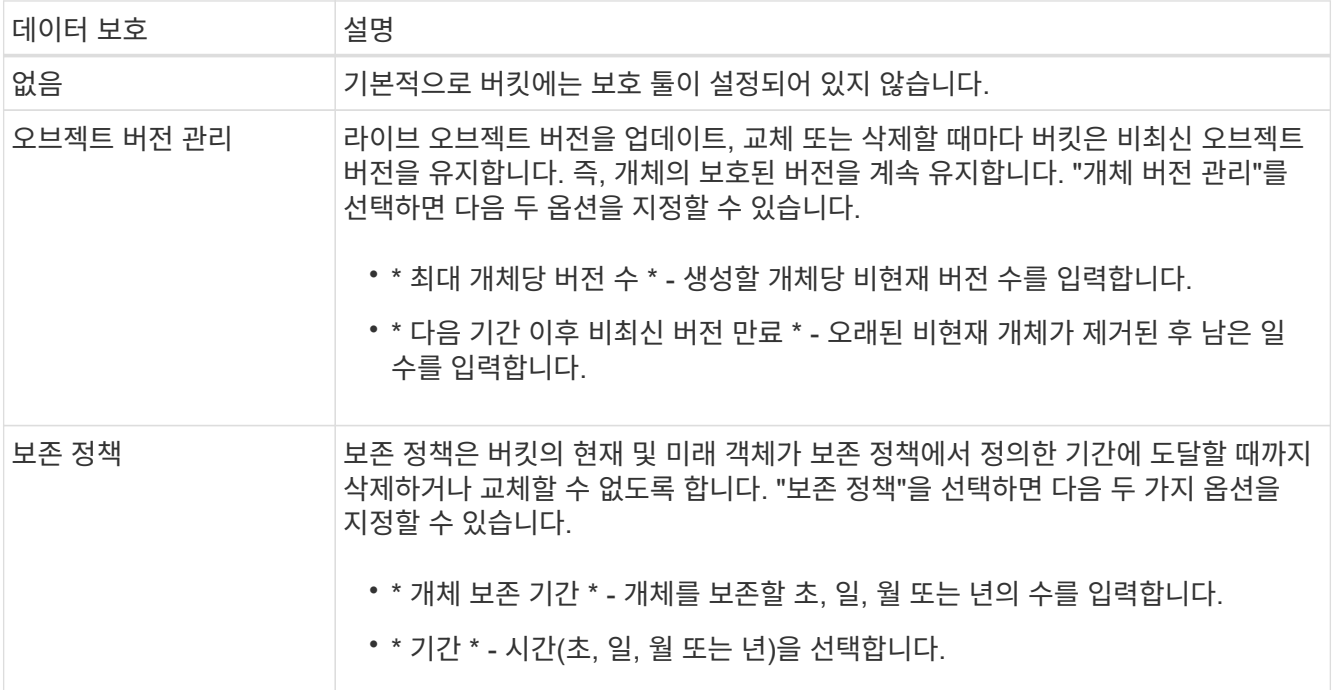

개체 버전 관리 및 보존 정책 보호 도구를 동시에 설정할 수 없습니다. 에 대한 Google Cloud 설명서를 참조하십시오 ["](https://cloud.google.com/storage/docs/object-versioning)[개체](https://cloud.google.com/storage/docs/object-versioning) [버전](https://cloud.google.com/storage/docs/object-versioning) [관리에](https://cloud.google.com/storage/docs/object-versioning) [대한](https://cloud.google.com/storage/docs/object-versioning) [자세한](https://cloud.google.com/storage/docs/object-versioning) [정보](https://cloud.google.com/storage/docs/object-versioning)["](https://cloud.google.com/storage/docs/object-versioning), 및 ["](https://cloud.google.com/storage/docs/bucket-lock)[보존](https://cloud.google.com/storage/docs/bucket-lock) [정책에](https://cloud.google.com/storage/docs/bucket-lock) [대한](https://cloud.google.com/storage/docs/bucket-lock) [자세한](https://cloud.google.com/storage/docs/bucket-lock) [정보](https://cloud.google.com/storage/docs/bucket-lock)[".](https://cloud.google.com/storage/docs/bucket-lock)

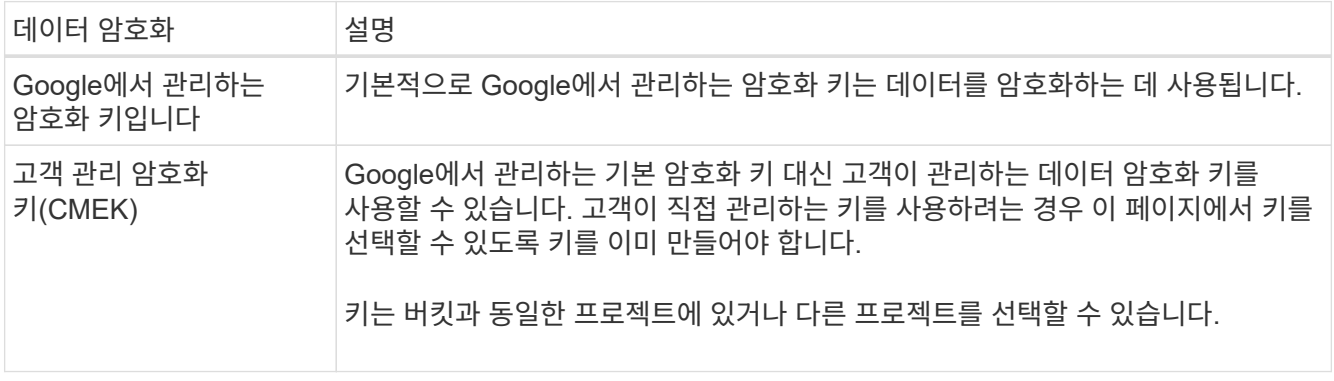

에 대한 Google Cloud 설명서를 참조하십시오 ["Google](https://cloud.google.com/storage/docs/encryption/default-keys)[에서](https://cloud.google.com/storage/docs/encryption/default-keys) [관리하는](https://cloud.google.com/storage/docs/encryption/default-keys) [암호화](https://cloud.google.com/storage/docs/encryption/default-keys) [키에](https://cloud.google.com/storage/docs/encryption/default-keys) [대한](https://cloud.google.com/storage/docs/encryption/default-keys) [자세한](https://cloud.google.com/storage/docs/encryption/default-keys) [정보](https://cloud.google.com/storage/docs/encryption/default-keys)["](https://cloud.google.com/storage/docs/encryption/default-keys), 및 ["](https://cloud.google.com/storage/docs/encryption/customer-managed-keys)[고객이](https://cloud.google.com/storage/docs/encryption/customer-managed-keys) [관리하는](https://cloud.google.com/storage/docs/encryption/customer-managed-keys) [암호화](https://cloud.google.com/storage/docs/encryption/customer-managed-keys) [키에](https://cloud.google.com/storage/docs/encryption/customer-managed-keys) [대한](https://cloud.google.com/storage/docs/encryption/customer-managed-keys) [자세한](https://cloud.google.com/storage/docs/encryption/customer-managed-keys) [정보](https://cloud.google.com/storage/docs/encryption/customer-managed-keys)["](https://cloud.google.com/storage/docs/encryption/customer-managed-keys).

6. 추가 \* 를 클릭하면 버킷이 생성됩니다.

### <span id="page-5-0"></span>**Google Cloud Storage** 버킷 설정을 변경합니다

Canvas에서 Google Cloud Storage 작업 환경을 사용할 수 있게 되면 BlueXP에서 일부 버킷 속성을 직접 변경할 수 있습니다.

버킷 이름, Google 프로젝트 또는 보호 설정은 변경할 수 없습니다.

변경할 수 있는 버킷 속성은 다음과 같습니다.

- 버킷의 모든 향후 오브젝트에 대한 스토리지 클래스
- 버킷의 오브젝트에 라벨을 추가, 편집 및 제거할 수 있습니다.
- 터보 복제 모드 버킷이 이중 지역 위치에 있는 경우에만 해당.

을 클릭하여 BlueXP에서 직접 이러한 버킷 설정을 변경할 수 있습니다 > \* 버킷의 버킷 세부 정보 \* 를 편집합니다.

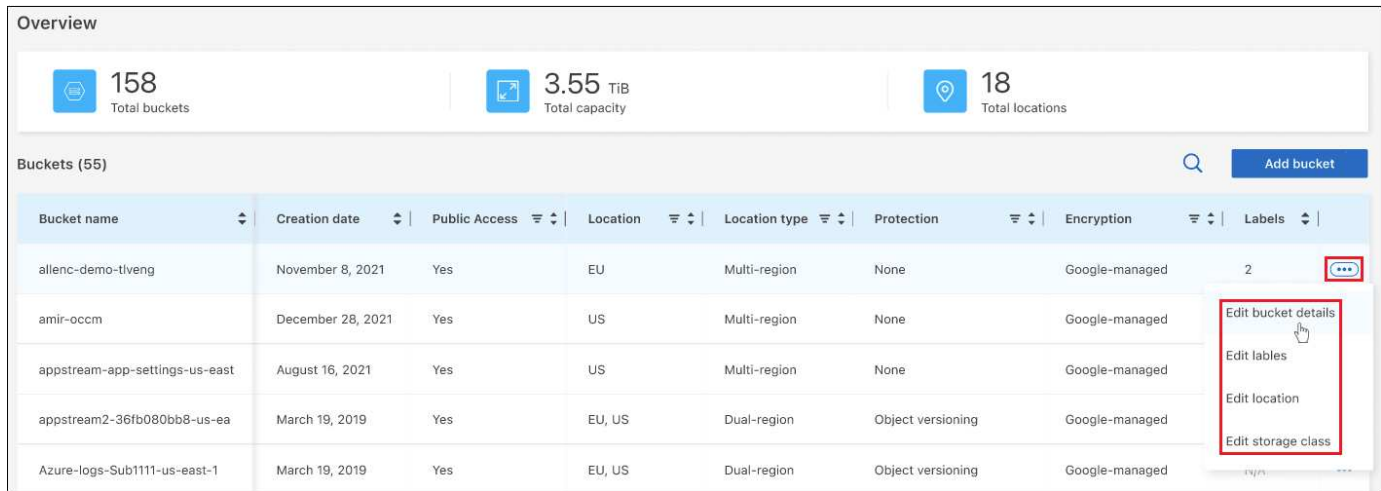

### 스토리지 클래스를 변경합니다

스토리지 클래스 섹션에서는 특정 변경 사항만 수행할 수 있습니다.

- 버킷이 생성될 때 Autoclass 를 선택한 경우 Autoclass를 해제하고 다른 스토리지 클래스를 선택할 수 있습니다.
- 버킷이 생성될 때 다른 스토리지 클래스를 선택한 경우 \_Autoclass\_를 제외한 다른 스토리지 클래스로 변경할 수 있습니다.

다른 클래스에 있는 개체는 해당 클래스에 유지되지만 새 개체는 새 클래스 설정을 사용합니다.

버킷의 오브젝트에 대한 라벨을 추가하거나 변경합니다

레이블은 리소스를 그룹화하여 애플리케이션, 환경, 지역, 클라우드 공급자 등을 식별하는 데 사용할 수 있는 메타데이터입니다. 레이블은 키와 값으로 구성됩니다. 버킷에 라벨을 추가하여 라벨이 버킷에 추가될 때 오브젝트에 적용되도록 할 수 있습니다. 레이블 및 레이블 값을 변경하거나 삭제할 수도 있습니다.

레이블을 추가하거나 편집한 후 \* 적용 \* 을 클릭하여 변경 내용을 저장합니다. 레이블을 더 추가하려면 \* 새 레이블 추가 \* 를 클릭합니다. 버킷당 최대 10개의 라벨을 추가할 수 있습니다.

이중 지역 위치에서 터보 복제를 사용할지 여부를 변경합니다

버킷이 이중 지역 위치에 있는 경우 터보 복제 모드의 활성화 또는 비활성화 여부를 활성화하거나 비활성화할 수 있습니다. "터보 복제"를 사용하면 새로 작성된 모든 객체에 대해 15분 내에 지리적 이중화를 보장할 수 있습니다.

버킷이 생성된 후에는 다른 위치 세부 정보를 변경할 수 없습니다.

### <span id="page-6-0"></span>**Google** 클라우드 스토리지 버킷과 **NetApp** 데이터 서비스 사용

BlueXP에서 Google 클라우드 스토리지 버킷을 발견한 후 NetApp 데이터 서비스를 사용하여 백업, 계층화 및 데이터 동기화를 수행할 수 있습니다.

• BlueXP 백업 및 복구 \* 를 사용하여 사내 ONTAP 및 Cloud Volumes ONTAP 시스템의 데이터를 Google Cloud 오브젝트 스토리지로 백업합니다.

시작하려면 Canvas로 이동하여 Google 클라우드 스토리지 작업 환경에서 온-프레미스 ONTAP 또는 Cloud Volumes ONTAP 작업 환경을 끌어다 놓습니다.

["ONTAP](https://docs.netapp.com/us-en/bluexp-backup-recovery/concept-ontap-backup-to-cloud.html) [데이터를](https://docs.netapp.com/us-en/bluexp-backup-recovery/concept-ontap-backup-to-cloud.html) [Google](https://docs.netapp.com/us-en/bluexp-backup-recovery/concept-ontap-backup-to-cloud.html) [클라우드](https://docs.netapp.com/us-en/bluexp-backup-recovery/concept-ontap-backup-to-cloud.html) [스토리지로](https://docs.netapp.com/us-en/bluexp-backup-recovery/concept-ontap-backup-to-cloud.html) [백업하는](https://docs.netapp.com/us-en/bluexp-backup-recovery/concept-ontap-backup-to-cloud.html) [방법](https://docs.netapp.com/us-en/bluexp-backup-recovery/concept-ontap-backup-to-cloud.html)에 [대해](https://docs.netapp.com/us-en/bluexp-backup-recovery/concept-ontap-backup-to-cloud.html) [자세](https://docs.netapp.com/us-en/bluexp-backup-recovery/concept-ontap-backup-to-cloud.html)히 [알](https://docs.netapp.com/us-en/bluexp-backup-recovery/concept-ontap-backup-to-cloud.html)[아보십시오](https://docs.netapp.com/us-en/bluexp-backup-recovery/concept-ontap-backup-to-cloud.html)["](https://docs.netapp.com/us-en/bluexp-backup-recovery/concept-ontap-backup-to-cloud.html).

• BlueXP 계층화 \* 를 사용하여 사내 ONTAP 클러스터에서 Google Cloud 객체 스토리지로 비활성 데이터를 계층화합니다.

시작하려면 Canvas로 이동하여 온프레미스 ONTAP 작업 환경을 Google 클라우드 스토리지 작업 환경에 끌어다 놓으십시오.

["ONTAP](https://docs.netapp.com/us-en/bluexp-tiering/task-tiering-onprem-gcp.html) [데이터를](https://docs.netapp.com/us-en/bluexp-tiering/task-tiering-onprem-gcp.html) [Google](https://docs.netapp.com/us-en/bluexp-tiering/task-tiering-onprem-gcp.html) [클라우드](https://docs.netapp.com/us-en/bluexp-tiering/task-tiering-onprem-gcp.html) [스토리지로](https://docs.netapp.com/us-en/bluexp-tiering/task-tiering-onprem-gcp.html) 계층[화하는](https://docs.netapp.com/us-en/bluexp-tiering/task-tiering-onprem-gcp.html) [방법](https://docs.netapp.com/us-en/bluexp-tiering/task-tiering-onprem-gcp.html)[에](https://docs.netapp.com/us-en/bluexp-tiering/task-tiering-onprem-gcp.html) [대해](https://docs.netapp.com/us-en/bluexp-tiering/task-tiering-onprem-gcp.html) [자세](https://docs.netapp.com/us-en/bluexp-tiering/task-tiering-onprem-gcp.html)[히](https://docs.netapp.com/us-en/bluexp-tiering/task-tiering-onprem-gcp.html) 알[아보십시오](https://docs.netapp.com/us-en/bluexp-tiering/task-tiering-onprem-gcp.html)[".](https://docs.netapp.com/us-en/bluexp-tiering/task-tiering-onprem-gcp.html)

• BlueXP 복사 및 동기화 \* 를 사용하여 Google Cloud Storage 버킷과 데이터를 동기화할 수 있습니다.

시작하려면 Canvas로 이동하여 대상 작업 환경에 소스 작업 환경을 끌어다 놓습니다. Google Cloud Storage 작업 환경은 소스 또는 타겟이 될 수 있습니다.

Google Cloud Storage 작업 환경을 선택하고 서비스 패널에서 \* 복사 및 동기화 \* 를 클릭하여 클라우드 스토리지 버킷과 데이터를 동기화할 수도 있습니다.

["BlueXP](https://docs.netapp.com/us-en/bluexp-copy-sync/concept-cloud-sync.html) [복사](https://docs.netapp.com/us-en/bluexp-copy-sync/concept-cloud-sync.html) [및](https://docs.netapp.com/us-en/bluexp-copy-sync/concept-cloud-sync.html) [동기화](https://docs.netapp.com/us-en/bluexp-copy-sync/concept-cloud-sync.html) [서비스에](https://docs.netapp.com/us-en/bluexp-copy-sync/concept-cloud-sync.html) [대해](https://docs.netapp.com/us-en/bluexp-copy-sync/concept-cloud-sync.html) [자세](https://docs.netapp.com/us-en/bluexp-copy-sync/concept-cloud-sync.html)[히](https://docs.netapp.com/us-en/bluexp-copy-sync/concept-cloud-sync.html) 알[아보십시오](https://docs.netapp.com/us-en/bluexp-copy-sync/concept-cloud-sync.html)[".](https://docs.netapp.com/us-en/bluexp-copy-sync/concept-cloud-sync.html)

Copyright © 2023 NetApp, Inc. All Rights Reserved. 미국에서 인쇄됨 본 문서의 어떠한 부분도 저작권 소유자의 사전 서면 승인 없이는 어떠한 형식이나 수단(복사, 녹음, 녹화 또는 전자 검색 시스템에 저장하는 것을 비롯한 그래픽, 전자적 또는 기계적 방법)으로도 복제될 수 없습니다.

NetApp이 저작권을 가진 자료에 있는 소프트웨어에는 아래의 라이센스와 고지사항이 적용됩니다.

본 소프트웨어는 NetApp에 의해 '있는 그대로' 제공되며 상품성 및 특정 목적에의 적합성에 대한 명시적 또는 묵시적 보증을 포함하여(이에 제한되지 않음) 어떠한 보증도 하지 않습니다. NetApp은 대체품 또는 대체 서비스의 조달, 사용 불능, 데이터 손실, 이익 손실, 영업 중단을 포함하여(이에 국한되지 않음), 이 소프트웨어의 사용으로 인해 발생하는 모든 직접 및 간접 손해, 우발적 손해, 특별 손해, 징벌적 손해, 결과적 손해의 발생에 대하여 그 발생 이유, 책임론, 계약 여부, 엄격한 책임, 불법 행위(과실 또는 그렇지 않은 경우)와 관계없이 어떠한 책임도 지지 않으며, 이와 같은 손실의 발생 가능성이 통지되었다 하더라도 마찬가지입니다.

NetApp은 본 문서에 설명된 제품을 언제든지 예고 없이 변경할 권리를 보유합니다. NetApp은 NetApp의 명시적인 서면 동의를 받은 경우를 제외하고 본 문서에 설명된 제품을 사용하여 발생하는 어떠한 문제에도 책임을 지지 않습니다. 본 제품의 사용 또는 구매의 경우 NetApp에서는 어떠한 특허권, 상표권 또는 기타 지적 재산권이 적용되는 라이센스도 제공하지 않습니다.

본 설명서에 설명된 제품은 하나 이상의 미국 특허, 해외 특허 또는 출원 중인 특허로 보호됩니다.

제한적 권리 표시: 정부에 의한 사용, 복제 또는 공개에는 DFARS 252.227-7013(2014년 2월) 및 FAR 52.227- 19(2007년 12월)의 기술 데이터-비상업적 품목에 대한 권리(Rights in Technical Data -Noncommercial Items) 조항의 하위 조항 (b)(3)에 설명된 제한사항이 적용됩니다.

여기에 포함된 데이터는 상업용 제품 및/또는 상업용 서비스(FAR 2.101에 정의)에 해당하며 NetApp, Inc.의 독점 자산입니다. 본 계약에 따라 제공되는 모든 NetApp 기술 데이터 및 컴퓨터 소프트웨어는 본질적으로 상업용이며 개인 비용만으로 개발되었습니다. 미국 정부는 데이터가 제공된 미국 계약과 관련하여 해당 계약을 지원하는 데에만 데이터에 대한 전 세계적으로 비독점적이고 양도할 수 없으며 재사용이 불가능하며 취소 불가능한 라이센스를 제한적으로 가집니다. 여기에 제공된 경우를 제외하고 NetApp, Inc.의 사전 서면 승인 없이는 이 데이터를 사용, 공개, 재생산, 수정, 수행 또는 표시할 수 없습니다. 미국 국방부에 대한 정부 라이센스는 DFARS 조항 252.227-7015(b)(2014년 2월)에 명시된 권한으로 제한됩니다.

#### 상표 정보

NETAPP, NETAPP 로고 및 <http://www.netapp.com/TM>에 나열된 마크는 NetApp, Inc.의 상표입니다. 기타 회사 및 제품 이름은 해당 소유자의 상표일 수 있습니다.